## 【先生準備編】 はじめてのコラボノート 「ノートにみんなでふせんをはってみよう」

- ■先生用コラボノートのログイン
- ① **Google Chrome** を起動 → **小学校学習メニュー**の**先生用**をクリック → **コラボ EX** をクリック
	- → コラボ EX 先生用 (学校) コラボEX 先生用(学校) をクリック
	- → コラボノートが起動したら、**学校名**をクリック
	- → 自分の学校に設定しますか?のメッセージは **OK** をクリック
- コラボノートモメ ログインページ (先生用) ② 名前の下向き**▼**より、**自分の先生番号**をクリックして選択 名前、バスワードを入れてください。 **パスワードはなし** ※変更している場合は入力 名前 先生01 ¥ **ログイン**をクリック バスワード inav. 先生の番号は学校ごとで情報担当に割り当ててもらってください。●■・生徒問ログインページはこちらから、 ■ノート作成 ※今回は2ページをテンプレートから、1ページは白紙で作成 ① **新規作成** → **ノートを作る** をクリック  $0.700$ コラボノートモル  $0.401$  $=$   $\frac{1}{2}$ Fb.  $-$  elemn EPE (MICRAY-) USA CHAYWAY- $\mathbb{C}\mathbb{P}^1$  $C_{\mathcal{X}}$ ② **テンプレート**タブの「**討論:2 枠(A3 横**)を選択→ **次へ**をクリック 三、阳 ノートを作る (1) 6 ☆ 0 ↓ C成る ノートを作成します。元になるテンプレート、またはノートを選んでください。 0 10 11 12 13 14 15 16 17 18 0 16 17 テンプレート ノート **HEAD** ノート名 作成者 作成日 ▼ カテゴリ 寄せ書き・43人枠 (43機) (システム) 2019/04/01 00:00 41人枠一45人枠(A3) 奇せ書き·44人枠 (A3機) (システム) 2019/04/01 00:00 41人种一45人种(A3) 寄せ書き・45人枠 (X3機) 《システム》 2019/04/01 00:00 41人枠一站人枠(AI) t封篇·2种 (A3横) (システム) 2019/84/01 00:00 (A3) 时論·2位 (A3RE) (システム) 2019/04/01 00:00 (A3) ② コピーしたいページのイメージの選ぶに**☑**を入れる→ **次へ**をクリック 三 星 ノートを作る (2) **A.O.** ○ 反る コピーするページを選んでください。

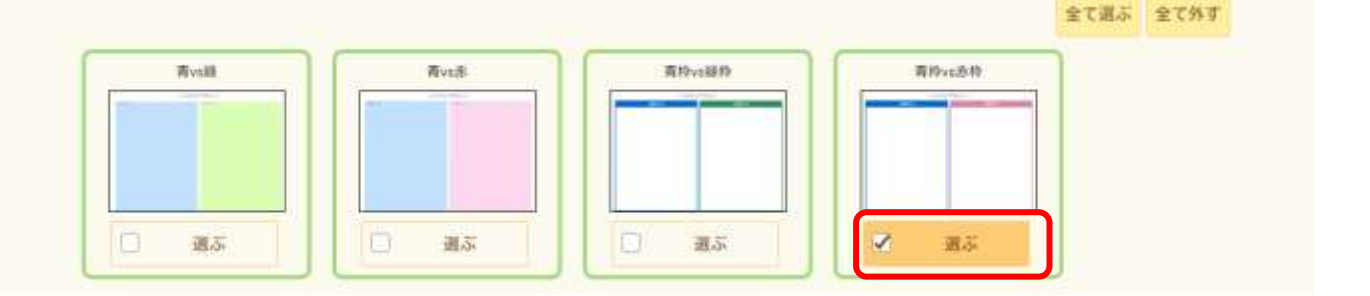

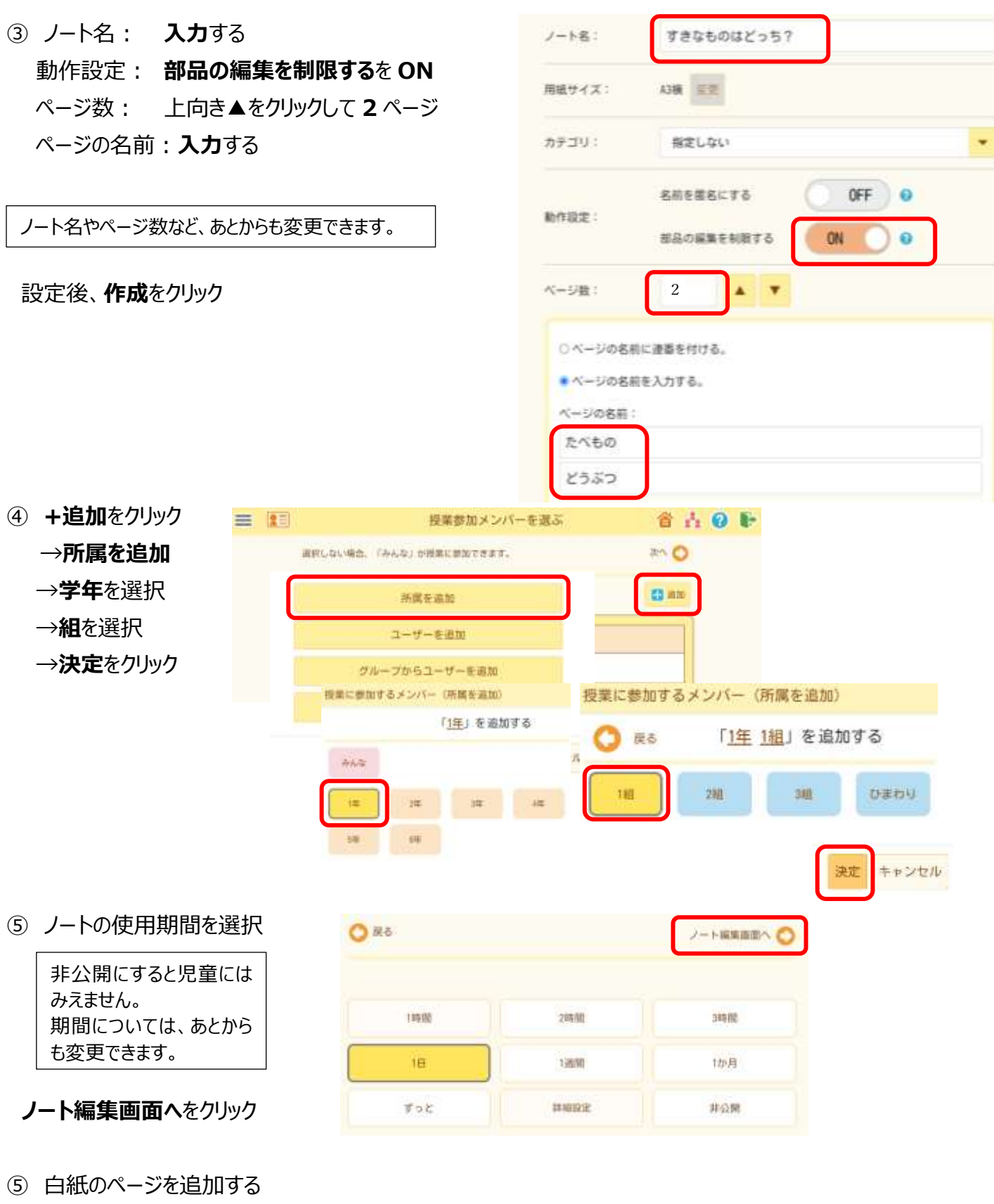

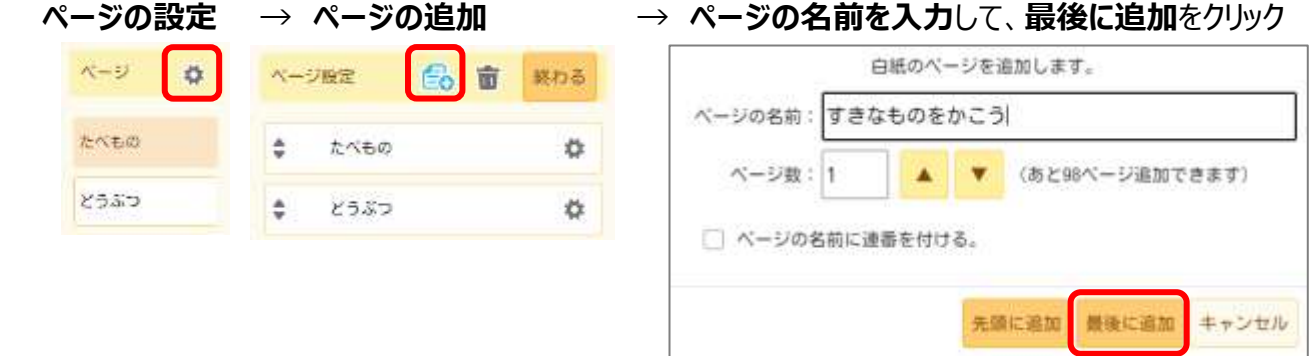